## **Installing JInitiator on 64bit operating systems**

## **Overview** These instructions define the steps to download and install JInitiator on 64bit operating systems, including Windows 7 64bit, Windows 8 64bit, Windows 8.1 64bit, and Windows 10 64bit.

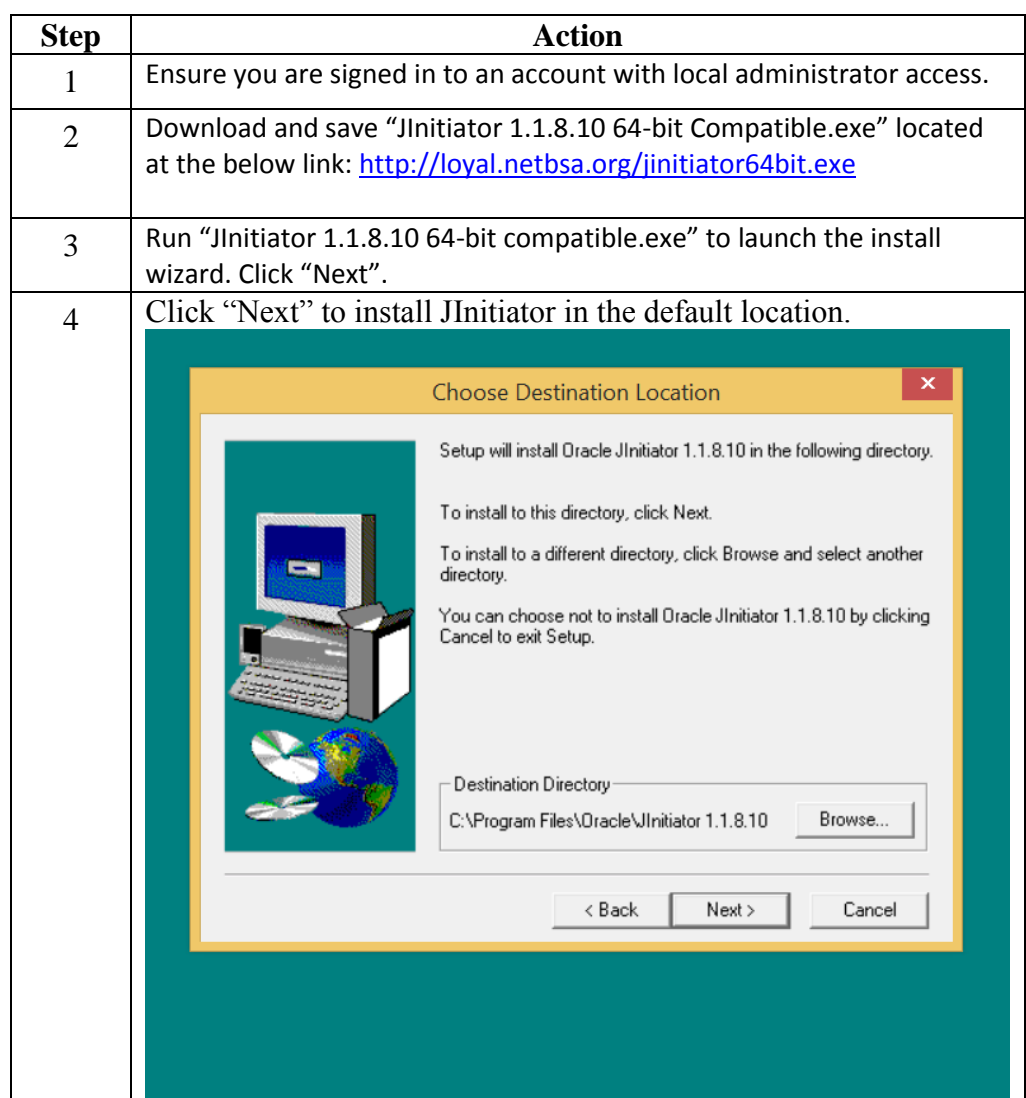

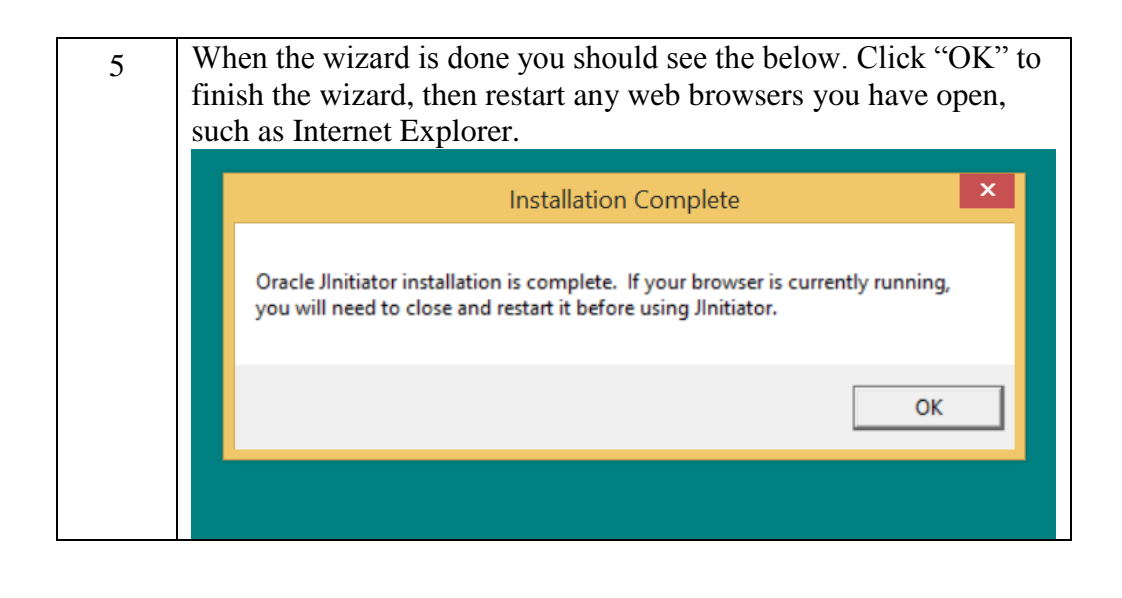

## **Additional Assistance**

For technical support, enter an incident in the Online Support Center located in the Support gadget on the MyBSA Home page. Or, call the National Support Center at 855-707-2644. As this number is for local council employees only, please do not publish this technical support number.